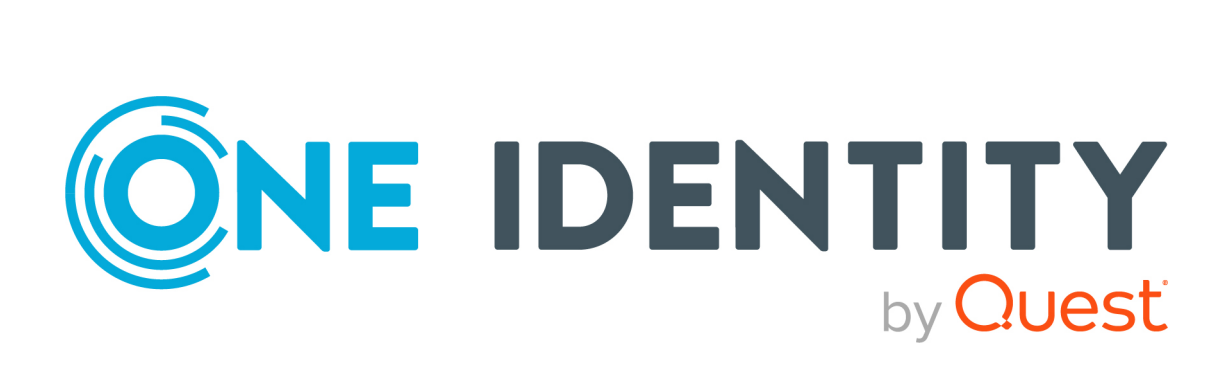

# One Identity Manager 9.1.1

# Administrationshandbuch für Softwaremanagement

#### **Copyright 2023 One Identity LLC.**

#### **ALLE RECHTE VORBEHALTEN.**

Diese Anleitung enthält urheberrechtlich geschützte Informationen. Die in dieser Anleitung beschriebene Software wird unter einer Softwarelizenz oder einer Geheimhaltungsvereinbarung bereitgestellt. Diese Software darf nur in Übereinstimmung mit den Bestimmungen der geltenden Vereinbarung verwendet oder kopiert werden. Kein Teil dieser Anleitung darf ohne die schriftliche Erlaubnis von One Identity LLC in irgendeiner Form oder mit irgendwelchen Mitteln, elektronisch oder mechanisch reproduziert oder übertragen werden, einschließlich Fotokopien und Aufzeichnungen für irgendeinen anderen Zweck als den persönlichen Gebrauch des Erwerbers.

Die Informationen in diesem Dokument werden in Verbindung mit One Identity Produkten bereitgestellt. Durch dieses Dokument oder im Zusammenhang mit dem Verkauf von One Identity LLC Produkten wird keine Lizenz, weder ausdrücklich oder stillschweigend, noch durch Duldung oder anderweitig, an jeglichem geistigen Eigentumsrecht eingeräumt. MIT AUSNAHME DER IN DER LIZENZVEREINBARUNG FÜR DIESES PRODUKT GENANNTEN BEDINGUNGEN ÜBERNIMMT ONE IDENTITY KEINERLEI HAFTUNG UND SCHLIESST JEGLICHE AUSDRÜCKLICHE, IMPLIZIERTE ODER GESETZLICHE GEWÄHRLEISTUNG ODER GARANTIE IN BEZUG AUF IHRE PRODUKTE AUS, EINSCHLIESSLICH, ABER NICHT BESCHRÄNKT AUF DIE IMPLIZITE GEWÄHRLEISTUNG DER ALLGEMEINEN GEBRAUCHSTAUGLICHKEIT, EIGNUNG FÜR EINEN BESTIMMTEN ZWECK ODER NICHTVERLETZUNG VON RECHTEN. IN KEINEM FALL HAFTET ONE IDENTITY FÜR JEGLICHE DIREKTE, INDIREKTE, FOLGE-, STÖRUNGS-, SPEZIELLE ODER ZUFÄLLIGE SCHÄDEN (EINSCHLIESSLICH, OHNE EINSCHRÄNKUNG, SCHÄDEN FÜR VERLUST VON GEWINNEN, GESCHÄFTSUNTERBRECHUNGEN ODER VERLUST VON INFORMATIONEN), DIE AUS DER NUTZUNG ODER UNMÖGLICHKEIT DER NUTZUNG DIESES DOKUMENTS RESULTIEREN, SELBST WENN ONE IDENTITY AUF DIE MÖGLICHKEIT SOLCHER SCHÄDEN HINGEWIESEN HAT. One Identity übernimmt keinerlei Zusicherungen oder Garantien hinsichtlich der Richtigkeit und Vollständigkeit des Inhalts dieses Dokuments und behält sich das Recht vor, Änderungen an Spezifikationen und Produktbeschreibungen jederzeit ohne vorherige Ankündigung vorzunehmen. One Identity verpflichtet sich nicht, die in diesem Dokument enthaltenen Informationen zu aktualisieren.

Wenn Sie Fragen zu Ihrer potenziellen Nutzung dieses Materials haben, wenden Sie sich bitte an:

One Identity LLC. Attn: LEGAL Dept 4 Polaris Way Aliso Viejo, CA 92656

Besuchen Sie unsere Website [\(http://www.OneIdentity.com](http://www.oneidentity.com/)) für regionale und internationale Büro-Adressen.

#### **Patente**

One Identity ist stolz auf seine fortschrittliche Technologie. Für dieses Produkt können Patente und anhängige Patente gelten. Für die aktuellsten Informationen über die geltenden Patente für dieses Produkt besuchen Sie bitte unsere Website unter [http://www.OneIdentity.com/legal/patents.aspx.](http://www.oneidentity.com/legal/patents.aspx)

#### **Marken**

One Identity und das One Identity Logo sind Marken und eingetragene Marken von One Identity LLC. in den USA und anderen Ländern. Für eine vollständige Liste der One Identity Marken, besuchen Sie bitte unsere Website unter [www.OneIdentity.com/legal/trademark-information.aspx](http://www.oneidentity.com/legal/trademark-information.aspx). Alle anderen Marken sind Eigentum der jeweiligen Besitzer.

#### **Legende**

- **WARNUNG: Das Symbol WARNUNG weist auf ein potenzielles Risiko von Körperverletzungen oder Sachschäden hin, für das Sicherheitsvorkehrungen nach Industriestandard empfohlen werden. Dieses Symbol ist oft verbunden mit elektrischen Gefahren bezüglich Hardware.**
- **VORSICHT: Das Symbol VORSICHT weist auf eine mögliche Beschädigung von Hardware oder den möglichen Verlust von Daten hin, wenn die Anweisungen nicht befolgt werden.**

One Identity Manager Administrationshandbuch für Softwaremanagement Aktualisiert - 28. März 2023, 22:01 Uhr

Die aktuellsten Versionen der Produktdokumentation finden Sie unter One Identity [Manager](https://support.oneidentity.com/identity-manager/technical-documents/) [Dokumentation](https://support.oneidentity.com/identity-manager/technical-documents/).

## **Inhalt**

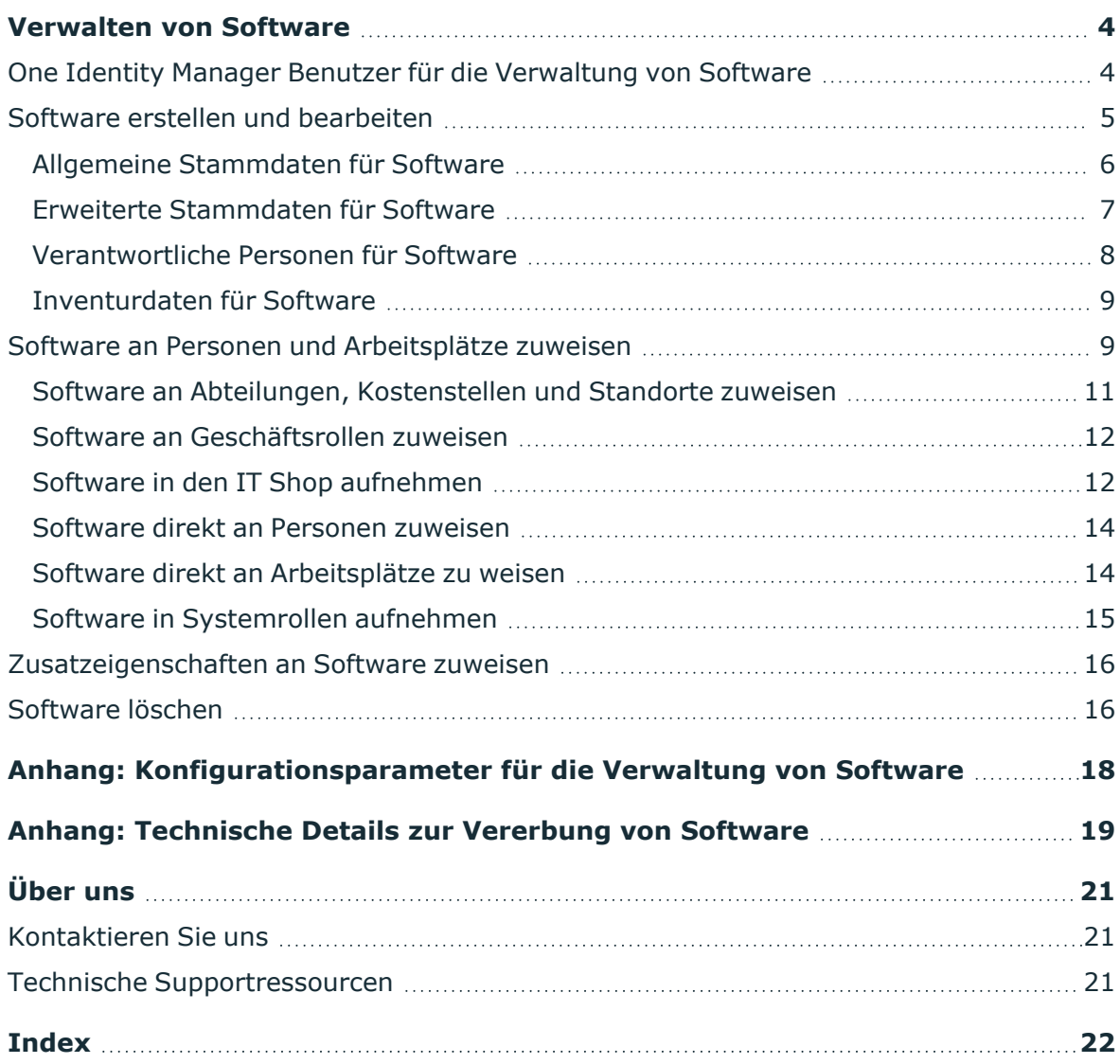

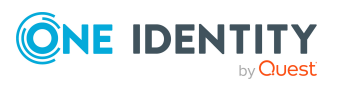

## **Verwalten von Software**

<span id="page-3-0"></span>Der One Identity Manager bietet die Möglichkeit Software bequem zu verwalten und an Personen zuzuweisen. Im Manager können einzelne Software-Anwendungen erstellt und zu Softwarepaketen zusammengefasst werden. Software und Softwarepakete werden an Personen zugewiesen. Die Zuweisungen können Sie direkt oder indirekt über die Einordnung in hierarchische Rollen vornehmen. Software und Softwarepakete sind über den IT Shop bestellbar.

HINWEIS: Voraussetzung für die Nutzung der Softwareverwaltung im One Identity Manager ist die Installation des Moduls für das Softwaremanagement. Ausführliche Informationen zur Installation finden Sie im *One Identity Manager Installationshandbuch.*

Die One Identity Manager Bestandteile für die Verwaltung von Software sind verfügbar, wenn der Konfigurationsparameter **Software | Application** aktiviert ist.

<sup>l</sup> Prüfen Sie im Designer, ob der Konfigurationsparameter aktiviert ist. Anderenfalls aktivieren Sie den Konfigurationsparameter und kompilieren Sie die Datenbank.

Wenn Sie den Konfigurationsparameter zu einem späteren Zeitpunkt deaktivieren, werden die nicht benötigten Modellbestandteile und Skripte deaktiviert. SQL Prozeduren und Trigger werden weiterhin ausgeführt. Ausführliche Informationen zum Verhalten präprozessorrelevanter Konfigurationsparameter und zur bedingten Kompilierung finden Sie im *One Identity Manager Konfigurationshandbuch*.

## <span id="page-3-1"></span>**One Identity Manager Benutzer für die Verwaltung von Software**

In die Verwaltung von Software sind folgende Benutzer eingebunden.

#### **Tabelle 1: Benutzer**

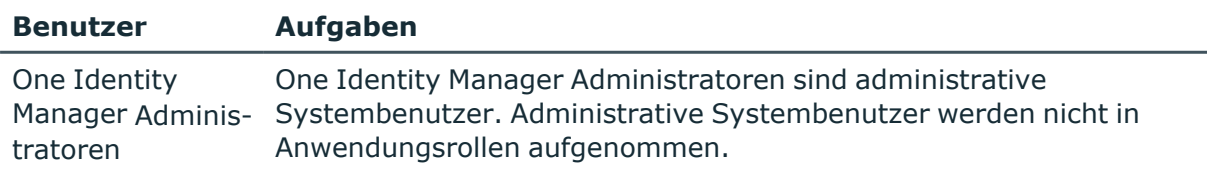

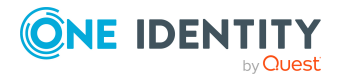

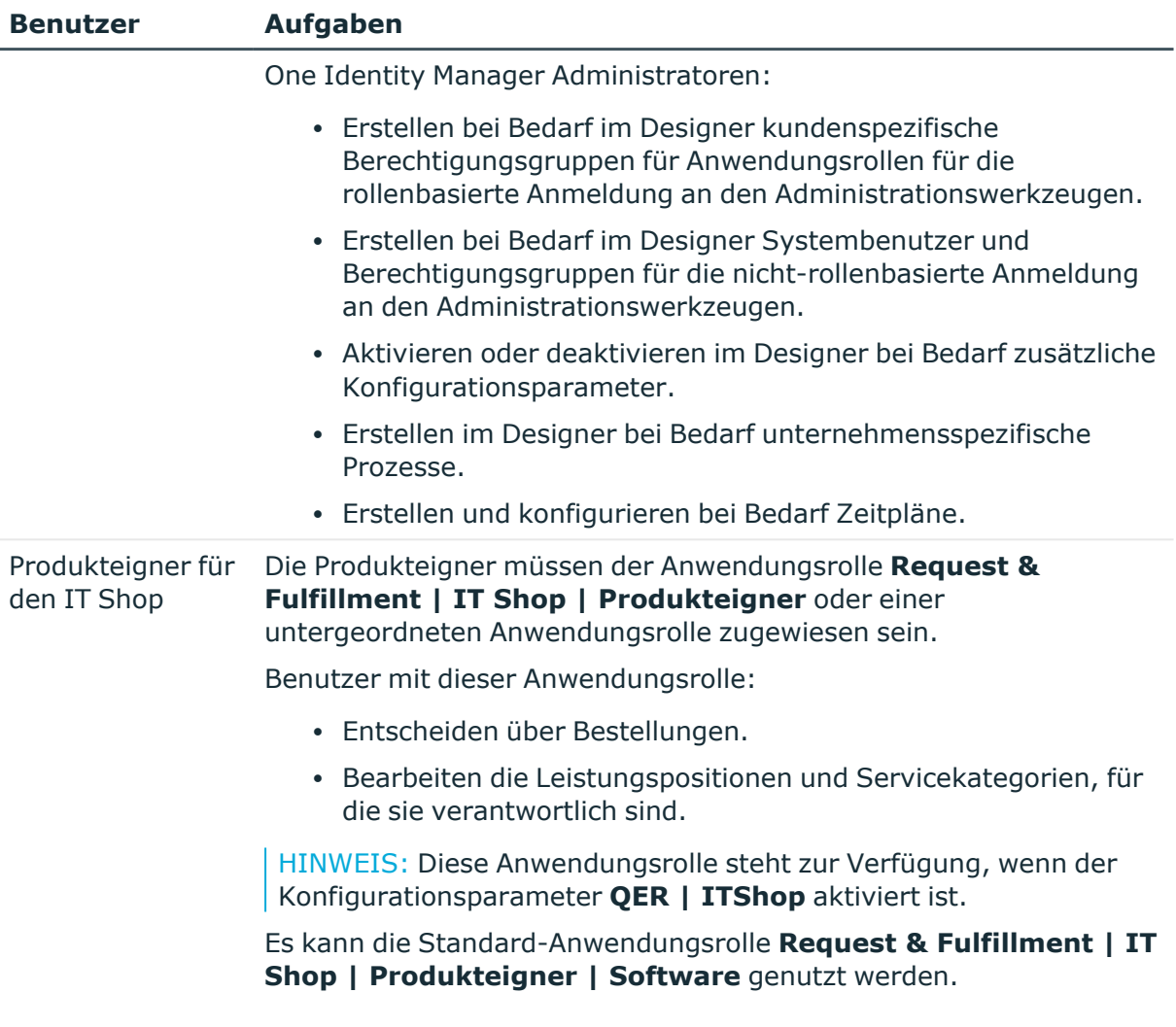

## <span id="page-4-0"></span>**Software erstellen und bearbeiten**

#### *Um eine Software-Anwendung zu erstellen oder zu bearbeiten*

- 1. Wählen Sie im Manager die Kategorie **Software > Software**.
- 2. Wählen Sie in der Ergebnisliste die Software und führen Sie die Aufgabe **Stammdaten bearbeiten** aus.

- ODER-

Klicken Sie in der Ergebnisliste <sup>1</sup>.

- 3. Bearbeiten Sie die Stammdaten der Software.
- 4. Speichern Sie die Änderungen.

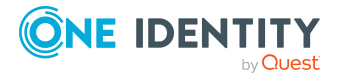

### **Detaillierte Informationen zum Thema**

- Allgemeine [Stammdaten](#page-5-0) für Software auf Seite 6
- Erweiterte [Stammdaten](#page-6-0) für Software auf Seite 7
- [Verantwortliche](#page-7-0) Personen für Software auf Seite 8
- [Inventurdaten](#page-8-0) für Software auf Seite 9

## <span id="page-5-0"></span>**Allgemeine Stammdaten für Software**

Auf dem Tabreiter **Allgemein** erfassen Sie folgende Stammdaten.

| <b>Eigenschaft</b>               | <b>Beschreibung</b>                                                                                                    |
|----------------------------------|----------------------------------------------------------------------------------------------------|
| Name der Software                | Name der Software.                                                                                                    |
| Version                          | Version der Software.                                                                                                    |
| Sprachkultur                     | Sprache der Software. Sprachen werden im One Identity Manager<br>standardmäßig als Basisdaten mitgeliefert.                                                                                                    |
| IT Shop                          | Gibt an, ob die Software über den IT Shop bestellbar ist. Die<br>Software kann über das Web Portal von Ihren Mitarbeitern bestellt<br>und über definierte Genehmigungsverfahren zugeteilt werden. Die<br>Software kann weiterhin direkt an Personen und hierarchische<br>Rollen zugewiesen werden.     |
| Verwendung nur<br>im IT Shop     | Gibt an, ob die Software ausschließlich über den IT Shop bestellbar<br>ist. Die Software kann über das Web Portal von Ihren Mitarbeitern<br>bestellt und über definierte Genehmigungsverfahren zugeteilt<br>werden. Eine direkte Zuweisung der Software an hierarchische<br>Rollen ist nicht zulässig. |
| Leistungsposition                | Leistungsposition, um die Software über den IT Shop zu bestellen.                                                                                                    |
| Alternative<br>Software          | Bezeichnung einer alternativen Software.                                                                                                    |
| <b>Interner Produkt-</b><br>name | Interne Bezeichnung des Produktes.                                                                                                    |
| Webseite                         | Webseite mit Herstellerinformationen. Über die Aufgabe Webseite<br>des Herstellers anzeigen wird die angegebene Webseite<br>geöffnet.                                                                                                    |
| Link zur Dokumen-<br>tation      | Link zur Produktbeschreibung. Über die Aufgabe Webseite der<br>Dokumentation anzeigen, wird die angegebene Webseite<br>geöffnet.                                                                                                    |

**Tabelle 2: Allgemeine Stammdaten einer Software-Anwendung**

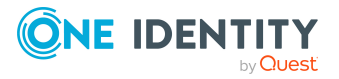

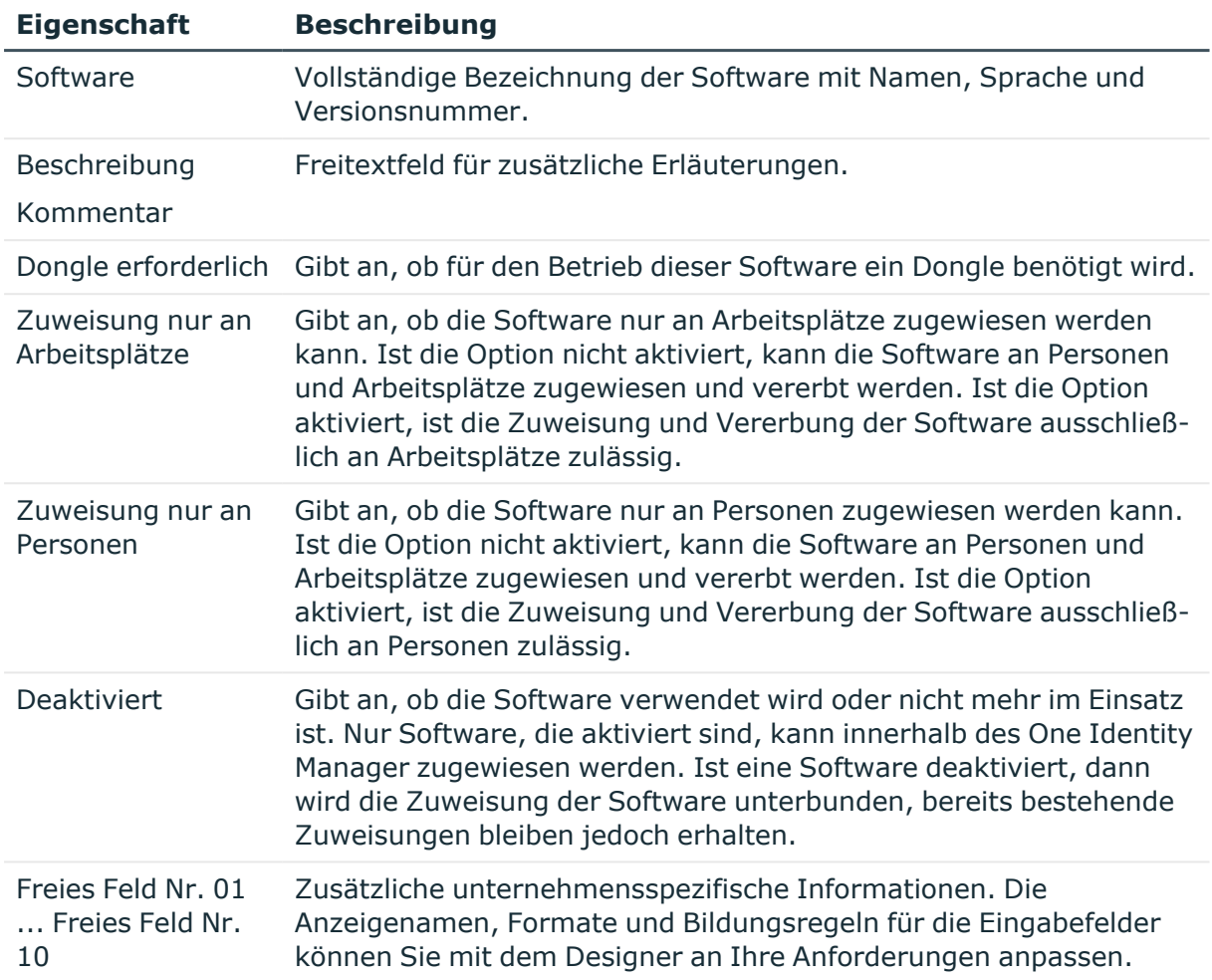

### <span id="page-6-0"></span>**Erweiterte Stammdaten für Software**

Auf dem Tabreiter **Erweitert** erfassen Sie Angaben zur Installation einer Software.

HINWEIS: Die zulässigen Werte sind vordefiniert. Um weitere zulässige Werte zu definieren, verwenden die den Designer.

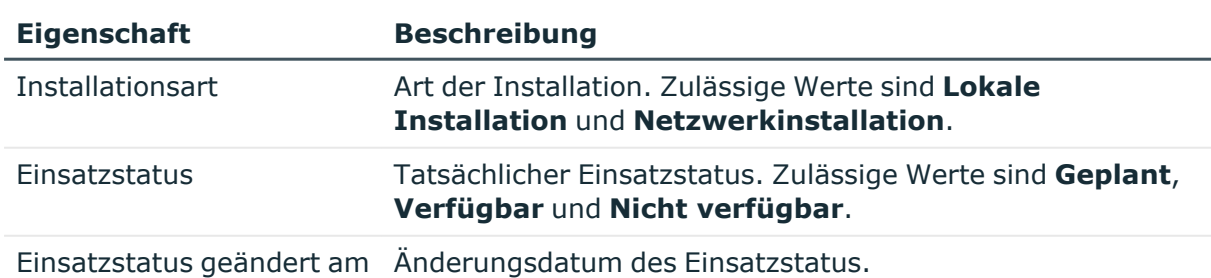

#### **Tabelle 3: Erweiterte Stammdaten einer Software-Anwendung**

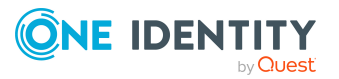

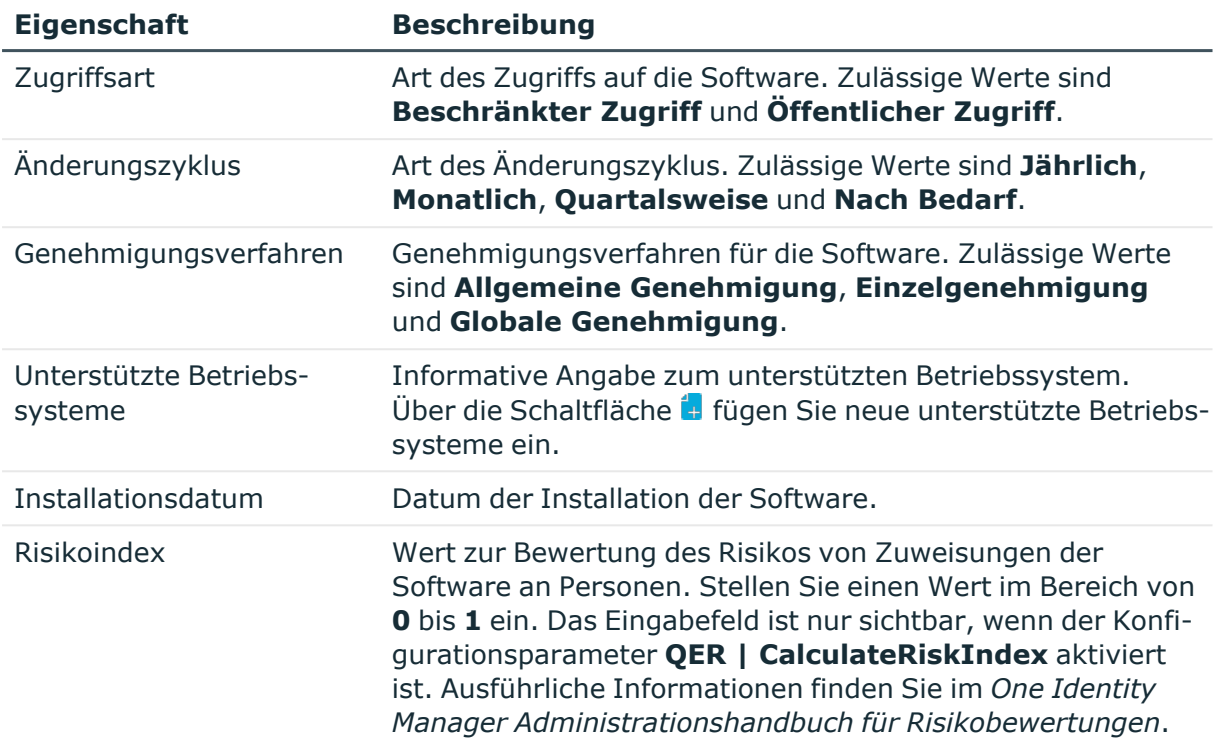

### <span id="page-7-0"></span>**Verantwortliche Personen für Software**

Auf dem Tabreiter **Verantwortliche Personen** geben Sie die Personen an, die für die Software zuständig sind.

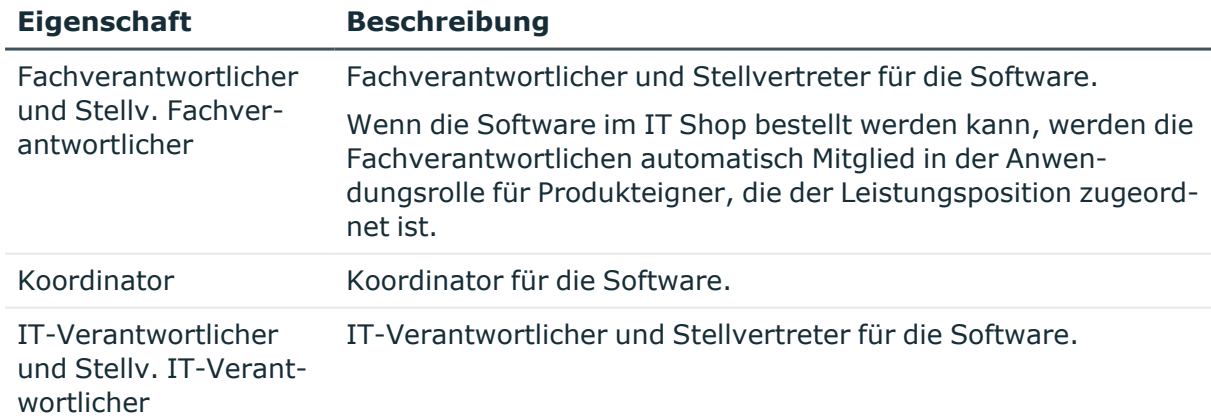

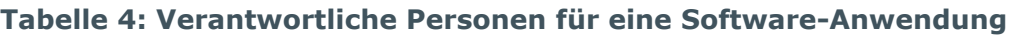

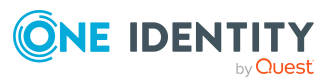

## <span id="page-8-0"></span>**Inventurdaten für Software**

Auf dem Tabreiter **Inventur** geben Sie die benötigten Informationen zur Bestandsaufnahme an. Diese Informationen können bei Bedarf in die Abrechnung von Leistungen einbezogen werden.

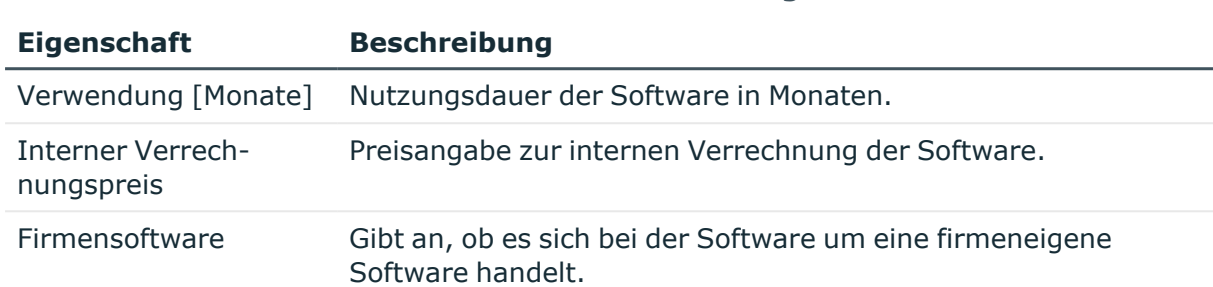

#### **Tabelle 5: Inventurdaten einer Software-Anwendung**

## <span id="page-8-1"></span>**Software an Personen und Arbeitsplätze zuweisen**

Software kann direkt oder indirekt an Personen oder Arbeitsplätze zugewiesen werden. Bei der indirekten Zuweisung werden Personen (Arbeitsplätze) und Software in hierarchische Rollen eingeordnet. Aus der Position innerhalb der Hierarchie und der Vererbungsrichtung berechnet sich die Anzahl der Software-Anwendungen, die einer Person (einem Arbeitsplatz) zugewiesen ist.

Des Weiteren kann Software über IT Shop-Bestellungen an Personen zugewiesen werden. Damit Software über IT Shop-Bestellungen zugewiesen werden kann, werden Personen als Kunden in einen Shop aufgenommen. Jede Software, die als Produkt diesem Shop zugewiesen ist, kann von den Kunden bestellt werden. Bestellte Software wird nach erfolgreicher Genehmigung den Personen zugewiesen.

Über Systemrollen kann Software zusammengefasst und als Softwarepaket an Personen und Arbeitsplätze zugewiesen werden. Sie können Systemrollen erstellen, die ausschließlich Software enthält. Ebenso können Sie in einer Systemrolle beliebige Unternehmensressourcen zusammenfassen.

### **Voraussetzungen für die indirekte Zuweisung von Software an Personen**

• Für die Rollenklasse (Abteilung, Kostenstelle, Standort oder Geschäftsrolle) ist die Zuweisung von Personen und Software erlaubt.

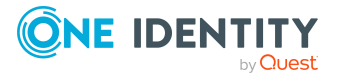

### **Voraussetzungen für die indirekte Zuweisung von Software an Arbeitsplätze**

<sup>l</sup> Für die Rollenklasse (Abteilung, Kostenstelle, Standort oder Geschäftsrolle) ist die Zuweisung von Arbeitsplätzen und Software erlaubt.

#### *Um die Zuweisungen zu Rollen einer Rollenklasse zu konfigurieren*

1. Wählen Sie im Manager in der Kategorie **Organisationen > Basisdaten zur Konfiguration > Rollenklassen** die Rollenklasse.

- ODER -

Wählen Sie im Manager in der Kategorie **Geschäftsrollen > Basisdaten zur Konfiguration > Rollenklassen** die Rollenklasse.

- 2. Wählen Sie die Aufgabe **Rollenzuweisungen konfigurieren** und konfigurieren Sie die erlaubten Zuweisungen.
	- Um eine Zuweisung generell zu erlauben, aktivieren Sie die Spalte **Zuweisungen erlaubt**.
	- <sup>l</sup> Um die direkte Zuweisung zu erlauben, aktivieren Sie die Spalte **Direkte Zuweisungen erlaubt**.
- 3. Speichern Sie die Änderungen.

HINWEIS: Bei der Vererbung von Unternehmensressourcen über Abteilungen, Kostenstellen, Standorte und Geschäftsrollen spielen unter Umständen weitere Konfigurationseinstellungen eine Rolle. So kann beispielsweise die Vererbung für eine Rolle blockiert sein oder die Vererbung an Personen oder Arbeitsplätze nicht erlaubt sein. Ausführliche Informationen über die Grundlagen zur Zuweisung von Unternehmensressourcen finden Sie im *One Identity Manager Administrationshandbuch für das Identity Management Basismodul*.

Ausführliche Informationen finden Sie in den folgenden Handbüchern.

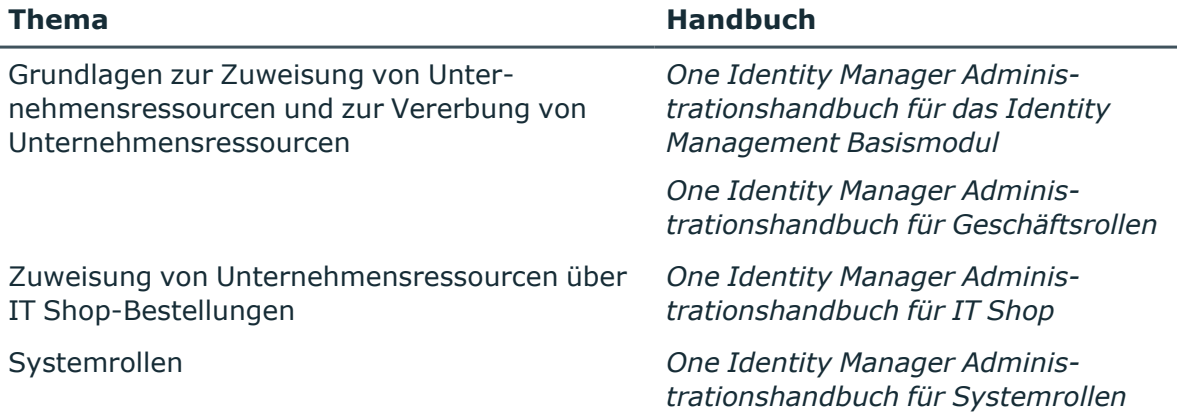

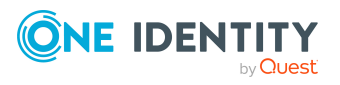

### **Detaillierte Informationen zum Thema**

- Software an Abteilungen, [Kostenstellen](#page-10-0) und Standorte zuweisen auf Seite 11
- Software an [Geschäftsrollen](#page-11-0) zuweisen auf Seite 12
- Software in den IT Shop [aufnehmen](#page-11-1) auf Seite 12
- Software direkt an [Personen](#page-13-0) zuweisen auf Seite 14
- Software direkt an [Arbeitsplätze](#page-13-1) zu weisen auf Seite 14
- Software in [Systemrollen](#page-14-0) aufnehmen auf Seite 15

### <span id="page-10-0"></span>**Software an Abteilungen, Kostenstellen und Standorte zuweisen**

Weisen Sie Software an Abteilungen, Kostenstellen oder Standorte zu, damit die Software über diese Organisationen an Personen und Arbeitsplätze vererbt wird.

#### *Um eine Software-Anwendung an Abteilungen, Kostenstellen oder Standorte zuzuweisen*

- 1. Wählen Sie im Manager die Kategorie **Software > Software**.
- 2. Wählen Sie in der Ergebnisliste die Software.
- 3. Wählen Sie die Aufgabe **Organisationen zuweisen**.
- 4. Weisen Sie im Bereich **Zuordnungen hinzufügen** die Organisationen zu.
	- <sup>l</sup> Weisen Sie auf dem Tabreiter **Abteilungen** die Abteilungen zu.
	- <sup>l</sup> Weisen Sie auf dem Tabreiter **Standorte** die Standorte zu.
	- <sup>l</sup> Weisen Sie auf dem Tabreiter **Kostenstellen** die Kostenstellen zu.

TIPP: Im Bereich **Zuordnungen entfernen** können Sie die Zuweisung von Organisationen entfernen.

#### *Um eine Zuweisung zu entfernen*

- Wählen Sie die Organisation und doppelklicken Sie  $\bigcirc$ .
- 5. Speichern Sie die Änderungen.

### **Verwandte Themen**

- Software an [Geschäftsrollen](#page-11-0) zuweisen auf Seite 12
- Software in den IT Shop [aufnehmen](#page-11-1) auf Seite 12
- Software direkt an [Personen](#page-13-0) zuweisen auf Seite 14
- Software direkt an [Arbeitsplätze](#page-13-1) zu weisen auf Seite 14

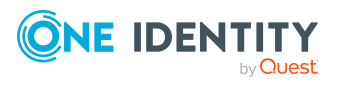

### <span id="page-11-0"></span>**Software an Geschäftsrollen zuweisen**

HINWEIS: Diese Funktion steht zur Verfügung, wenn das Geschäftsrollenmodul vorhanden ist.

Weisen Sie Software an Geschäftsrollen zu, damit die Software über diese Geschäftsrollen an Personen und Arbeitsplätze vererbt wird.

#### *Um eine Software-Anwendung an Geschäftsrollen zuzuweisen*

- 1. Wählen Sie im Manager die Kategorie **Software > Software**.
- 2. Wählen Sie in der Ergebnisliste die Software.
- 3. Wählen Sie die Aufgabe **Geschäftsrollen zuweisen**.
- 4. Wählen Sie im Bereich **Zuordnungen hinzufügen** die Rollenklasse und weisen Sie die Geschäftsrollen zu.

TIPP: Im Bereich **Zuordnungen entfernen** können Sie die Zuweisung von Geschäftsrollen entfernen.

#### *Um eine Zuweisung zu entfernen*

- Wählen Sie die Geschäftsrolle und doppelklicken Sie  $\bigcirc$ .
- 5. Speichern Sie die Änderungen.

#### **Verwandte Themen**

- Software an Abteilungen, [Kostenstellen](#page-10-0) und Standorte zuweisen auf Seite 11
- Software in den IT Shop [aufnehmen](#page-11-1) auf Seite 12
- Software direkt an [Personen](#page-13-0) zuweisen auf Seite 14
- Software direkt an [Arbeitsplätze](#page-13-1) zu weisen auf Seite 14

### <span id="page-11-1"></span>**Software in den IT Shop aufnehmen**

Mit der Zuweisung der Software an ein IT Shop Regal kann die Software von den Kunden des Shops bestellt werden. Für die Bestellbarkeit der Software sind weitere Voraussetzungen zu gewährleisten.

- **·** Die Software muss mit der Option **IT Shop** gekennzeichnet sein.
- Der Software muss eine Leistungsposition zugeordnet sein.
- Soll die Software nur über IT Shop-Bestellungen an Personen zugewiesen werden können, muss die Software zusätzlich mit der Option **Verwendung nur im IT Shop** gekennzeichnet sein. Eine direkte Zuweisung der Software an hierarchische Rollen ist dann nicht mehr zulässig.

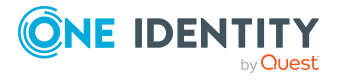

#### *Um eine Software-Anwendung in den IT Shop aufzunehmen*

- 1. Wählen Sie im Manager die Kategorie **Software > Software**.
- 2. Wählen Sie in der Ergebnisliste die Software.
- 3. Wählen Sie die Aufgabe **In IT Shop aufnehmen**.
- 4. Weisen Sie im Bereich **Zuordnungen hinzufügen** die Software an die IT Shop Regale zu.
- 5. Speichern Sie die Änderungen.

#### *Um eine Software-Anwendung aus einzelnen Regalen des IT Shops zu entfernen*

- 1. Wählen Sie im Manager die Kategorie **Software > Software**.
- 2. Wählen Sie in der Ergebnisliste die Software.
- 3. Wählen Sie die Aufgabe **In IT Shop aufnehmen**.
- 4. Entfernen Sie im Bereich **Zuordnungen entfernen** die Software aus den IT Shop Regalen.
- 5. Speichern Sie die Änderungen.

#### *Um eine Software-Anwendung aus allen Regalen des IT Shops zu entfernen*

- 1. Wählen Sie im Manager die Kategorie **Software > Software**.
- 2. Wählen Sie in der Ergebnisliste die Software.
- 3. Wählen Sie die Aufgabe **Entfernen aus allen Regalen (IT Shop)**.
- 4. Bestätigen Sie die Sicherheitsabfrage mit **Ja**.
- 5. Klicken Sie **OK**.

Die Software wird durch den One Identity Manager Service aus allen Regalen entfernt. Dabei werden sämtliche Bestellungen und Zuweisungsbestellungen mit dieser Software abbestellt.

Ausführliche Informationen zur Bestellung von Unternehmensressourcen über den IT Shop finden Sie im *One Identity Manager Administrationshandbuch für IT Shop*.

#### **Verwandte Themen**

- Allgemeine [Stammdaten](#page-5-0) für Software auf Seite 6
- Software an Abteilungen, [Kostenstellen](#page-10-0) und Standorte zuweisen auf Seite 11
- Software an [Geschäftsrollen](#page-11-0) zuweisen auf Seite 12
- Software direkt an [Personen](#page-13-0) zuweisen auf Seite 14
- Software direkt an [Arbeitsplätze](#page-13-1) zu weisen auf Seite 14

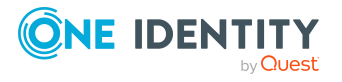

### <span id="page-13-0"></span>**Software direkt an Personen zuweisen**

Das Standardverfahren zur Zuteilung von Unternehmensressourcen an eine Person ist die Aufnahme der Personen in Rollen und die Zuweisung der Unternehmensressourcen an diese Rollen. Um auf Sonderanforderungen schnell zu reagieren, können Sie einer Person die Unternehmensressourcen auch direkt zuweisen.

#### *Um eine Software-Anwendung direkt an Personen zuzuweisen*

- 1. Wählen Sie im Manager die Kategorie **Software > Software**.
- 2. Wählen Sie in der Ergebnisliste die Software.
- 3. Wählen Sie die Aufgabe **An Personen zuweisen**.
- 4. Weisen Sie im Bereich **Zuordnungen hinzufügen** die Personen zu.

TIPP: Im Bereich **Zuordnungen entfernen** können Sie die Zuweisung von Personen entfernen.

#### *Um eine Zuweisung zu entfernen*

- Wählen Sie die Person und doppelklicken Sie $\bigcirc$ .
- 5. Speichern Sie die Änderungen.

#### **Verwandte Themen**

- Software an Abteilungen, [Kostenstellen](#page-10-0) und Standorte zuweisen auf Seite 11
- Software an [Geschäftsrollen](#page-11-0) zuweisen auf Seite 12
- Software in den IT Shop [aufnehmen](#page-11-1) auf Seite 12

### <span id="page-13-1"></span>**Software direkt an Arbeitsplätze zu weisen**

Software kann direkt oder indirekt an Arbeitsplätze zugewiesen werden. Die indirekte Zuweisung erfolgt über die Einordnung des Arbeitsplatzes und der Software in Unternehmensstrukturen, wie Abteilungen, Kostenstellen, Standorten oder Geschäftsrollen.

Um auf Sonderanforderungen schnell zu reagieren, können Sie Software-Anwendungen direkt an Arbeitsplätze zuweisen.

#### *Um eine Software-Anwendung direkt an Arbeitsplätze zuzuweisen*

- 1. Wählen Sie im Manager Kategorie **Software > Software**.
- 2. Wählen Sie in der Ergebnisliste die Software.
- 3. Wählen Sie die Aufgabe **An Arbeitsplätze zuweisen**.
- 4. Weisen Sie im Bereich **Zuordnungen hinzufügen** die Arbeitsplätze zu.

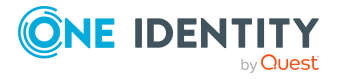

TIPP: Im Bereich **Zuordnungen entfernen** können Sie die Zuweisung von Arbeitsplätzen entfernen.

#### *Um eine Zuweisung zu entfernen*

- Wählen Sie den Arbeitsplatz und doppelklicken Sie $\bigcirc$ .
- 5. Speichern Sie die Änderungen.

#### **Verwandte Themen**

- Software an Abteilungen, [Kostenstellen](#page-10-0) und Standorte zuweisen auf Seite 11
- Software an [Geschäftsrollen](#page-11-0) zuweisen auf Seite 12

### <span id="page-14-0"></span>**Software in Systemrollen aufnehmen**

HINWEIS: Diese Funktion steht zur Verfügung, wenn das Systemrollenmodul vorhanden ist.

Mit dieser Aufgabe können Sie Softwarepakete für Personen, Arbeitsplätze und Rollen individuell zusammenstellen. Personen und Arbeitsplätze können Softwarepakete direkt erhalten oder über Rollen erben. Die Bestellung von Softwarepaketen über den IT Shop ist ebenfalls möglich.

HINWEIS: Software, bei der die Option **Verwendung nur im IT Shop** aktiviert ist, kann nur an Systemrollen zugewiesen werden, bei denen diese Option ebenfalls aktiviert ist. Weitere Informationen finden Sie im *One Identity Manager Administrationshandbuch für Systemrollen*.

#### *Um eine Software-Anwendung an Systemrollen zuzuweisen*

- 1. Wählen Sie im Manager die Kategorie **Software > Software**.
- 2. Wählen Sie in der Ergebnisliste die Software.
- 3. Wählen Sie die Aufgabe **Systemrollen zuweisen**.
- 4. Weisen Sie im Bereich **Zuordnungen hinzufügen** die Systemrollen zu.

TIPP: Im Bereich **Zuordnungen entfernen** können Sie die Zuweisung von Systemrollen entfernen.

#### *Um eine Zuweisung zu entfernen*

- Wählen Sie die Systemrolle und doppelklicken Sie  $\bigcirc$ .
- 5. Speichern Sie die Änderungen.

Wenn Sie eine Systemrolle an Personen zuweisen, werden die Software-Anwendungen an die Personen vererbt.

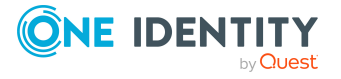

## <span id="page-15-0"></span>**Zusatzeigenschaften an Software zuweisen**

Zusatzeigenschaften sind Meta-Objekte, für die es im One Identity Manager-Datenmodell keine direkte Abbildung gibt, wie beispielsweise Buchungskreise, Kostenrechnungskreise oder Kostenstellenbereiche.

#### *Um Zusatzeigenschaften für eine Software-Anwendung festzulegen*

- 1. Wählen Sie im Manager die Kategorie **Software > Software**.
- 2. Wählen Sie in der Ergebnisliste die Software.
- 3. Wählen Sie die Aufgabe **Zusatzeigenschaften zuweisen**.
- 4. Weisen Sie im Bereich **Zuordnungen hinzufügen** die Zusatzeigenschaften zu.

TIPP: Im Bereich **Zuordnungen entfernen** können Sie die Zuweisung von Zusatzeigenschaften entfernen.

#### *Um eine Zuweisung zu entfernen*

- Wählen Sie die Zusatzeigenschaft und doppelklicken Sie  $\bigcirc$ .
- 5. Speichern Sie die Änderungen.

Ausführliche Informationen zum Verwenden von Zusatzeigenschaften finden Sie im *One Identity Manager Administrationshandbuch für das Identity Management Basismodul*.

## <span id="page-15-1"></span>**Software löschen**

Software können Sie nur löschen, wenn die Software keine Zuordnungen zu Personen, Arbeitsplätzen oder Rollen besitzt. Entfernen Sie eventuelle Zuweisungen bevor Sie die Software löschen.

#### *Um eine Software-Anwendung zu löschen*

- 1. Wählen Sie im Manager die Kategorie **Software > Software**.
- 2. Wählen Sie in der Ergebnisliste die Software.
- 3. Löschen Sie die Software.
- 4. Bestätigen Sie die Sicherheitsabfrage mit **Ja**.

### **Verwandte Themen**

- Software an Abteilungen, [Kostenstellen](#page-10-0) und Standorte zuweisen auf Seite 11
- Software an [Geschäftsrollen](#page-11-0) zuweisen auf Seite 12
- Software in den IT Shop [aufnehmen](#page-11-1) auf Seite 12

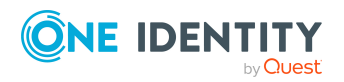

- Software direkt an [Personen](#page-13-0) zuweisen auf Seite 14
- Software direkt an [Arbeitsplätze](#page-13-1) zu weisen auf Seite 14
- $\cdot$  Software in [Systemrollen](#page-14-0) aufnehmen auf Seite 15

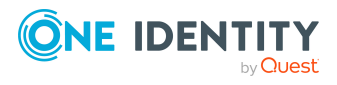

# <span id="page-17-0"></span>**Anhang:Konfigurationsparameter für die Verwaltung von Software**

Mit der Installation des Moduls sind zusätzlich die folgende Konfigurationsparameter im One Identity Manager verfügbar.

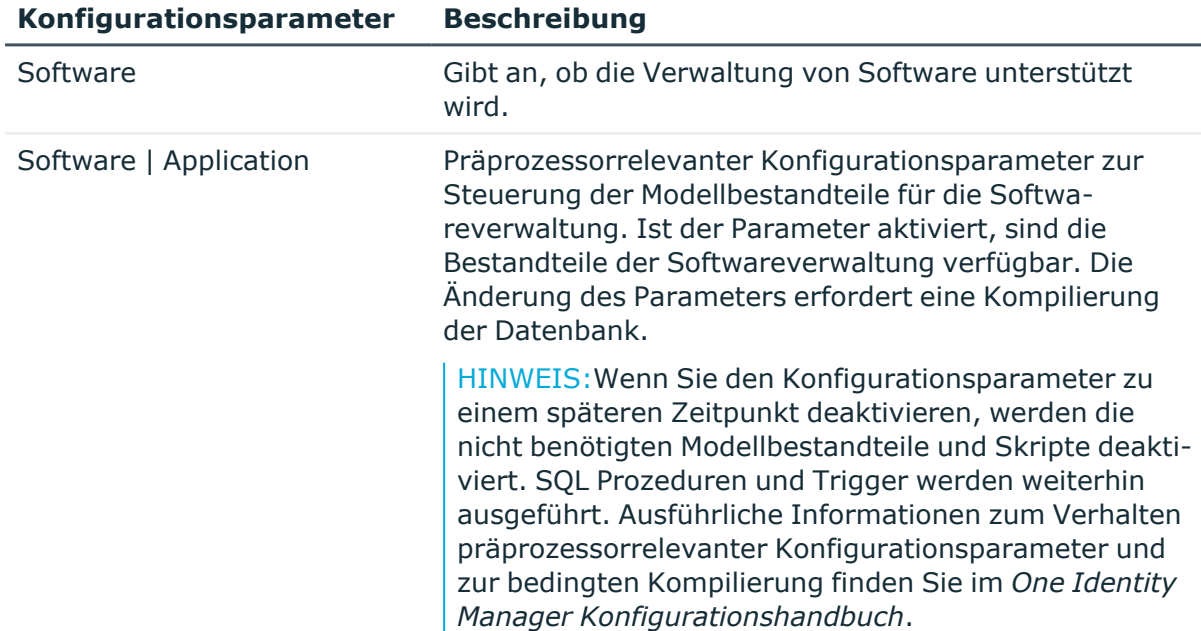

#### **Tabelle 6: Konfigurationsparameter zur Softwareverwaltung**

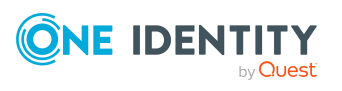

# <span id="page-18-0"></span>**Anhang:Technische Details zur Vererbung von Software**

Eine Person kann Software direkt erhalten. Weiterhin erbt eine Person alle (auch vererbte) Software-Anwendungen aller Rollen, in denen sie Mitglied ist (Tabelle PersonIn<BaseTree>) sowie die Software aller Rollen, die über Fremdschlüssel-Beziehungen referenziert werden (Tabelle Person, Spalte UID\_<BaseTree>). Die direkten und indirekten Zuweisungen der Software an Personen werden in der Tabelle PersonHasApp abgebildet.

Ein Arbeitsplatz kann Software direkt erhalten. Weiterhin erbt ein Arbeitsplatz alle (auch vererbte) Software-Anwendungen aller Rollen, in denen er Mitglied ist (Tabelle WorkDeskIn<BaseTree>) sowie die Software aller Rollen, die über Fremdschlüssel-Beziehungen referenziert werden (Tabelle Workdesk, Spalte UID <BaseTree>). Die direkten und indirekten Zuweisungen der Software an Arbeitsplätze werden in der Tabelle WorkDeskHasApp abgebildet.

Die Zuweisungen der Software an Rollen werden in der Tabelle <BaseTree>HasApp abgelegt. Software kann auch über Systemrollen vererbt werden. Weitere Informationen finden Sie im *One Identity Manager Administrationshandbuch für Systemrollen*.

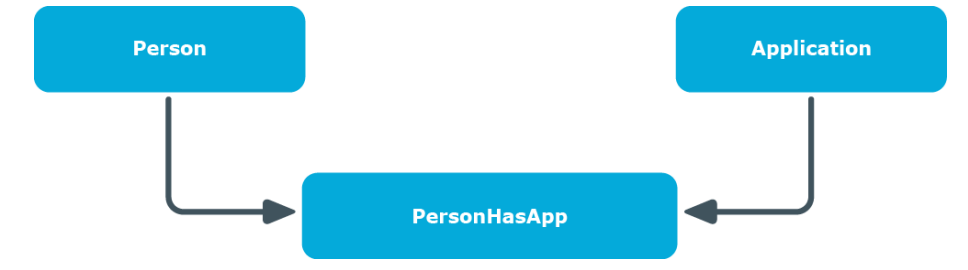

#### **Abbildung 1: Vererbung bei direkter Zuweisung von Software an Personen**

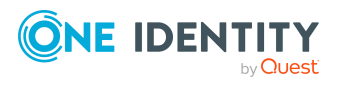

**Abbildung 2: Vererbung bei indirekter sekundärer Zuweisung von Software an Personen**

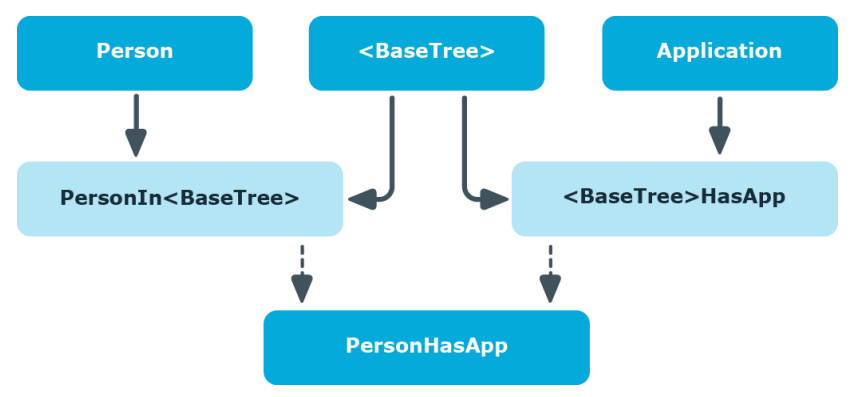

**Abbildung 3: Vererbung bei indirekter primärer Zuweisung von Software an Personen**

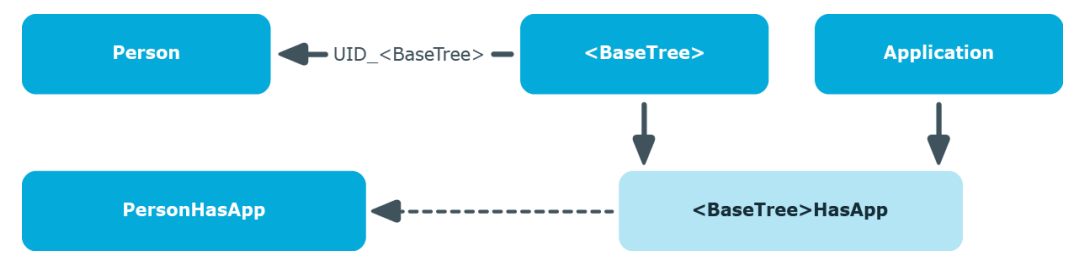

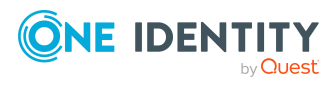

One Identity Manager 9.1.1 Administrationshandbuch für Softwaremanagement Anhang: Technische Details zur Vererbung von Software <span id="page-20-0"></span>One Identity Lösungen eliminieren die Komplexität und die zeitaufwendigen Prozesse, die häufig bei der Identity Governance, der Verwaltung privilegierter Konten und dem Zugriffsmanagement aufkommen. Unsere Lösungen fördern die Geschäftsagilität und bieten durch lokale, hybride und Cloud-Umgebungen eine Möglichkeit zur Bewältigung Ihrer Herausforderungen beim Identitäts- und Zugriffsmanagement.

## <span id="page-20-1"></span>**Kontaktieren Sie uns**

Bei Fragen zum Kauf oder anderen Anfragen, wie Lizenzierungen, Support oder Support-Erneuerungen, besuchen Sie <https://www.oneidentity.com/company/contact-us.aspx>.

## <span id="page-20-2"></span>**Technische Supportressourcen**

Technische Unterstützung steht für Kunden von One Identity mit einem gültigen Wartungsvertrag und Kunden mit Testversionen zur Verfügung. Sie können auf das Support Portal unter <https://support.oneidentity.com/> zugreifen.

Das Support Portal bietet Selbsthilfe-Tools, die Sie verwenden können, um Probleme schnell und unabhängig zu lösen, 24 Stunden am Tag, 365 Tage im Jahr. Das Support Portal ermöglicht Ihnen:

- Senden und Verwalten von Serviceanfragen
- Anzeigen von Knowledge-Base-Artikeln
- Anmeldung für Produktbenachrichtigungen
- Herunterladen von Software und technischer Dokumentation
- Anzeigen von Videos unter [www.YouTube.com/OneIdentity](http://www.youtube.com/OneIdentity)
- Engagement in der One Identity-Community
- Chat mit Support-Ingenieuren
- Anzeigen von Diensten, die Sie bei Ihrem Produkt unterstützen

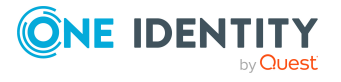

Über uns

# **Index**

### <span id="page-21-0"></span>**S**

Software Abteilung zuweisen [11](#page-10-0) einrichten [5](#page-4-0) Geschäftsrollen zuweisen [12](#page-11-0) Kostenstelle zuweisen [11](#page-10-0) löschen [16](#page-15-1) Personen zuweisen [14](#page-13-0) Standort zuweisen [11](#page-10-0) verwalten [4](#page-3-0)

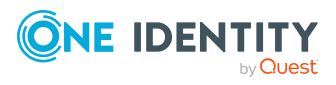

Index